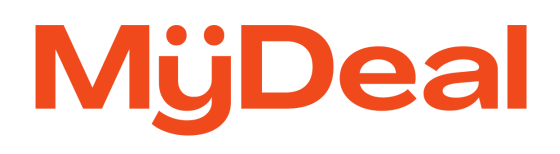

# **Update Price/RRP Feature**

Instructions to update product Price and RRP

August 2023

# **Overview**

The Update Price/RRP feature allows you to import and update the latest price and RRP for each product SKU directly from your Marketplace portal. Once successfully imported, your updates will reflect on the website within 5 minutes.

## **Steps to Update**

1. Login to MyDeal Marketplace Portal & Navigate to the 'My Deals' Page.

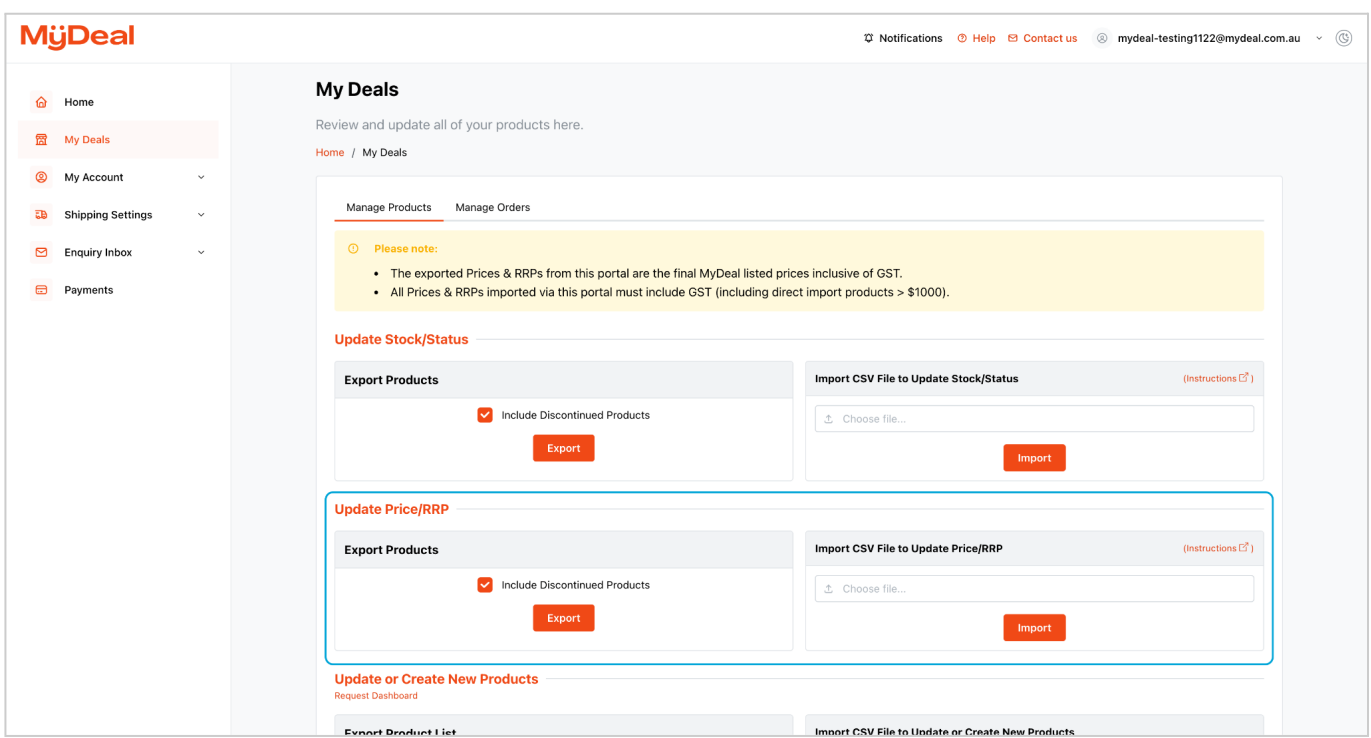

## 2. Export Product Price/RRP Data CSV file.

- a. In the 'Update Price/RRP' section, click the 'Export' button to download a CSV file containing a full list of your existing product SKUs, Price and RRP on MyDeal.
- b. Open the downloaded CSV file.

The following table lists the columns included in the export file.

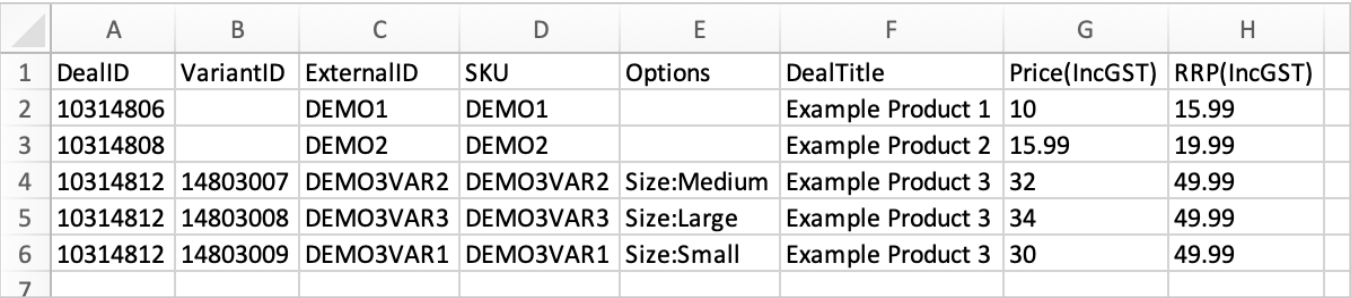

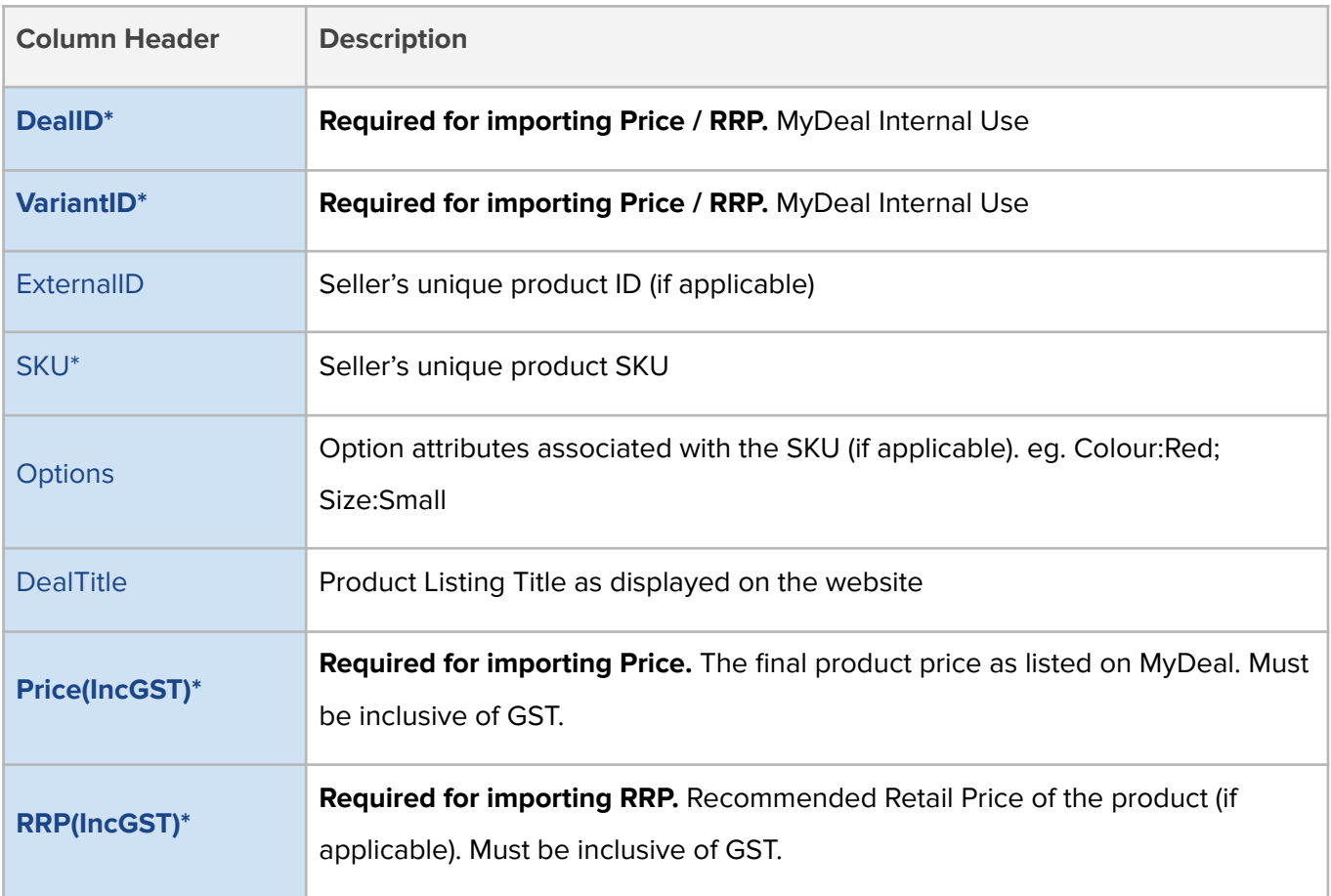

**Note**: By default the file will contain ALL product SKUs including your discontinued products. If you prefer to filter the file to only contain products that are not discontinued, untick the "Include Discontinued Products" checkbox before clicking the "Export" button.

## 3. Prepare the new Product Price/RRP Data CSV file.

a. First, remove any rows containing SKUs that do not need to be updated.

#### b. **To update Price**:

- Enter the new price value for each SKU in the "Price(IncGST)" column (Column G).
- Values in the "Price(IncGST)" column must be numeric and greater than zero.
- Negative values or text (including "\$") will not be accepted.

#### c. **To update RRP**:

- Enter the new RRP value for each SKU in the "RRP(IncGST)" column (Column H).
- If there is no RRP then input 0.
- Negative values or text (including the symbol "\$") will not be accepted.
- d. Save the edited file in CSV (comma separated values) format.

#### **Important things to keep in mind**:

- **● RRPs will not be displayed** until they have been approved by MyDeal. If you need these to be approved, please submit a [request.](https://sellerhelp.mydeal.com.au/hc/en-us/requests/new)
- The import file must be saved in a CSV (comma separated values) file format. Other file formats are not accepted.
- All required columns (DealID, VariantID and either Price / RRP) must be included and the column headers must be an exact match to the export file.
- Both Price and RRP values must include GST.
- Only SKUs included in the file will be updated.
- Values will be rounded to the nearest 2 decimal places.
- The system will only update the "Price(IncGST)" and "RRP(IncGST)" columns. Changes to other columns will be ignored.

### 4. Import the updated Product Price/RRP Data CSV file.

- a. Go back to the My Deals page.
- b. In the 'Update Price/RRP' section click 'Choose File'.
- c. Locate the updated Product Price Data CSV file from your computer folders and click Open.
- d. Click Import.

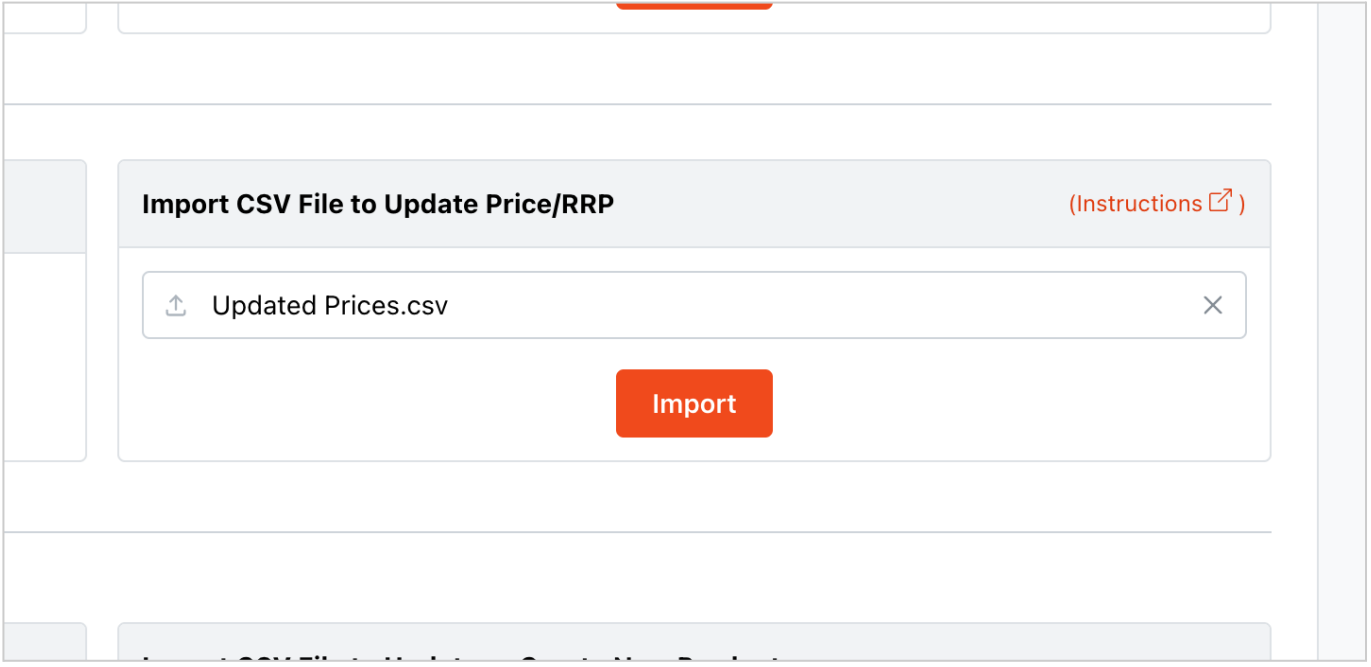

## 5. Review the Import Results.

If the file is in the correct format, an Import Results window will appear. You can verify the import by exporting a fresh product Price/RRP data file from the 'My Deals' page to double check your changes.

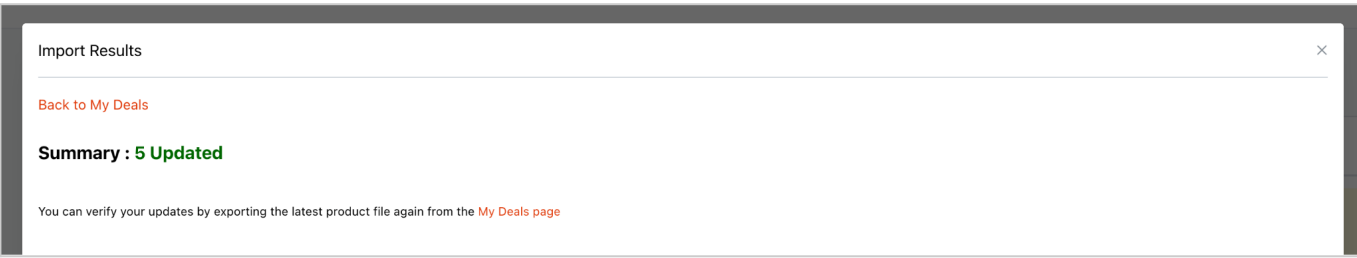

If the file is in the correct format but some rows contain errors, then a table will appear with error messages:

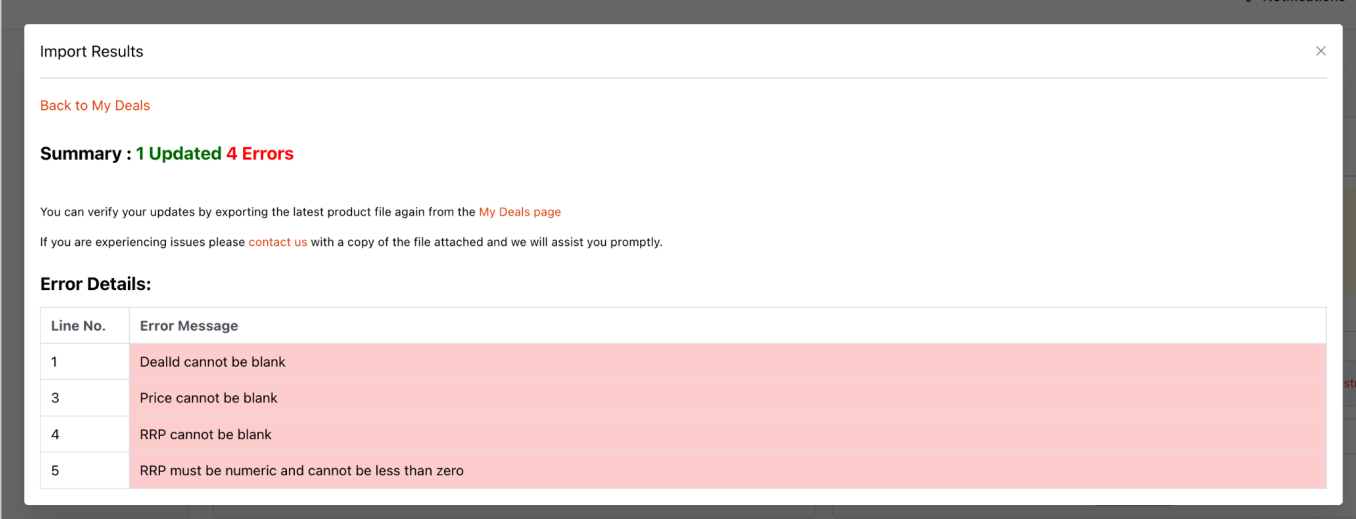

If the file is in the incorrect format, i.e., not csv, columns missing, headers edited etc., the file will not upload and will show an error message in the top right-hand corner, like the below:

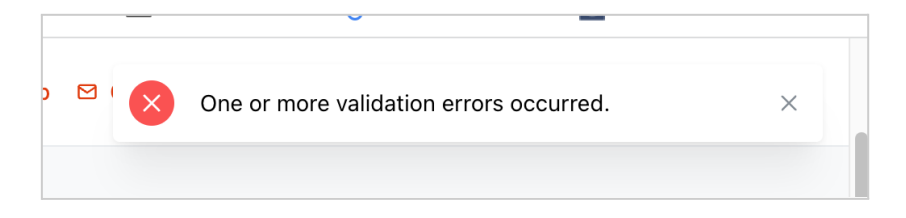

Successful updates will reflect on MyDeal website within 5 minutes.

# **Products in Promotional Events**

Price and/or RRP updates will not be accepted for products currently in a promotional event, i.e., SKUs that are part of a special promotion arranged with the MyDeal Promotions team. The price will update, but will not be applied until the promotional event has ended.

If you need to update Price or RRP on a promotional item, you can submit a [request](https://sellerhelp.mydeal.com.au/hc/en-us/requests/new) here or email [promotions@mydeal.com.au](mailto:promotions@mydeal.com.au).

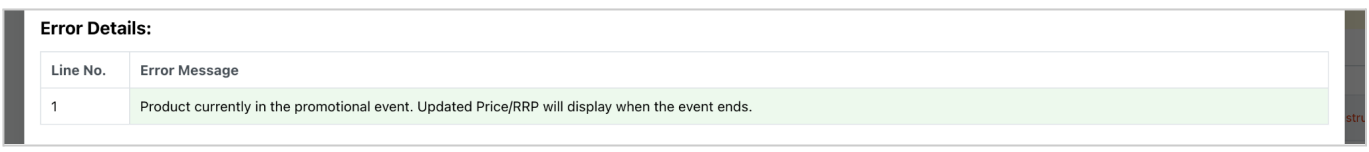

# **Automated Price Updates Enabled**

If you have Automated Price Updates enabled, then a blue warning message will appear in the 'Update Price/RRP' section (see screenshot below).

**Important**: If Automated Price Updates are enabled, then you must ensure the data feed which is integrated to MyDeal is also up to date. Otherwise, your manual updates will be overwritten the next time the automatic update is processed.

If you need to disable your automated price update you can submit a [request](https://sellerhelp.mydeal.com.au/hc/en-us/requests/new) here.

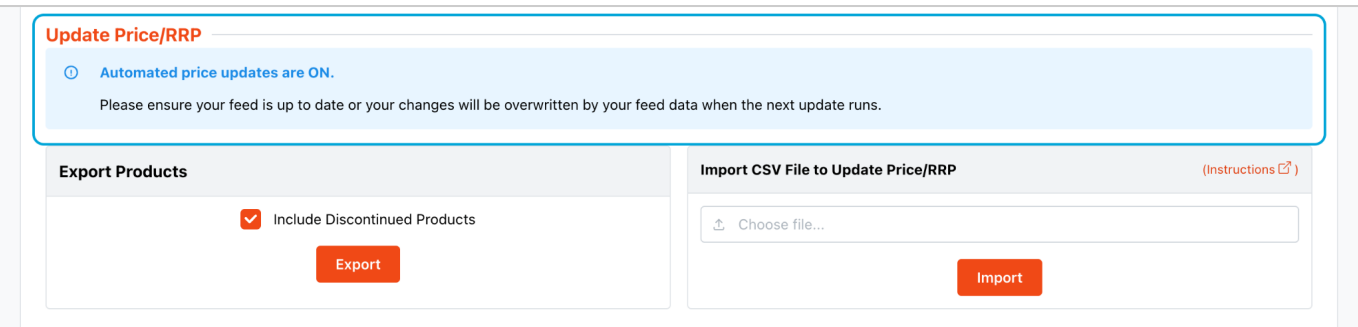